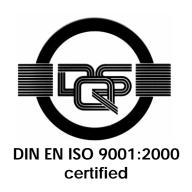

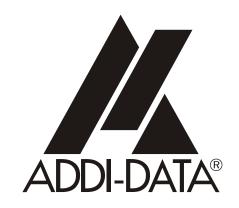

ADDI-DATA GmbH Dieselstraße 3 D-77833 OTTERSWEIER +49 (0)7223 / 9493 – 0

**Technical description** 

**APCI-3003** 

Analog input board, optically isolated

Edition: 01.09 - 11/2007

#### **Product information**

This manual contains the technical installation and important instructions for correct commissioning and usage, as well as production information according to the current status before printing. The content of this manual and the technical product data may be changed without prior notice. ADDI-DATA GmbH reserves the right to make changes to the technical data and the materials included herein.

### Warranty and liability

The user is not permitted to make changes to the product beyond the intended use, or to interfere with the product in any other way.

ADDI-DATA shall not be liable for obvious printing and phrasing errors. In addition, ADDI DATA, if legally permissible, shall not be liable for personal injury or damage to materials caused by improper installation and/or commissioning of the board by the user or improper use, for example, if the board is operated despite faulty safety and protection devices, or if notes in the operating instructions regarding transport, storage, installation, commissioning, operation, thresholds, etc. are not taken into consideration. Liability is further excluded if the operator changes the board or the source code files without authorisation and/or if the operator is guilty of not monitoring the permanent operational capability of working parts and this has led to damage.

#### Copyright

This manual, which is intended for the operator and its staff only, is protected by copyright. Duplication of the information contained in the operating instructions and of any other product information, or disclosure of this information for use by third parties, is not permitted, unless this right has been granted by the product licence issued. Non-compliance with this could lead to civil and criminal proceedings.

### ADDI-DATA software product licence

Please read this licence carefully before using the standard software. The customer is only granted the right to use this software if he/she agrees with the conditions of this licence.

The software must only be used to set up the ADDI-DATA boards.

Reproduction of the software is forbidden (except for back-up and for exchange of faulty data carriers). Disassembly, decompilation, decryption and reverse engineering of the software are forbidden. This licence and the software may be transferred to a third party if this party has acquired a board by purchase, has agreed to all the conditions in this licence contract and the original owner does not keep any copies of the software.

#### Trademarks

ADDI-DATA is a registered trademark of ADDI-DATA GmbH.

Turbo Pascal, Delphi, Borland C, Borland C++ are registered trademarks of Borland Insight Company. Microsoft C, Visual C++, Windows XP, 98, Windows 2000, Windows 95, Windows NT,

EmbeddedNT and MS DOS are registered trademarks of Microsoft Corporation.

LabVIEW, LabWindows/CVI, DasyLab, Diadem are registered trademarks of National Instruments Corp.

CompactPCI is a registered trademark of PCI Industrial Computer Manufacturers Group.

VxWorks is a registered trademark of Wind River Systems Inc.

## **WARNING**

In case of wrong uses and if the board is not used for the purpose it is intended:

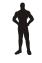

people may be injured

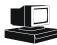

the board, PC and peripheral may be destroyed.

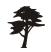

- the environment may be polluted
- Protect yourself, the others and the environment!
- Read carefully the safety precautions (yellow leaflet).
  If this leaflet is not with the documentation, please contact us and ask for it.
- Observe the instructions of the manual.
   Make sure that you do not forget or skip any step. We are not liable for damages resulting from a wrong use of the board.
- Used symbols:

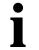

#### **IMPORTANT!**

designates hints and other useful information.

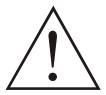

#### **WARNING!**

It designates a possibly dangerous situation. If the instructions are ignored the board, PC and/or peripheral may be **destroyed**.

| 7.1                              | Connector pin assignment                                                                                             | 25             |
|----------------------------------|----------------------------------------------------------------------------------------------------|----------------|
| 7                                | CONNECTING THE PERIPHERAL                                                                                            | 25             |
| 6.2                              | Questions and software downloads on the web                                                                          | 24             |
| 6.1.2                            | ADDevice Manager Changing the registration of a board Description of the ADDIREG program Test the board registration | 20<br>21<br>21 |
| <b>6.1</b> 6.1.1                 | Board registration                                                                                                   |                |
| 6                                | SOFTWARE                                                                                                    |                |
| 5.4                              | Closing the PC                                                                                                    | 17             |
| 5.3                              | Plugging the board into the slot                                                                                     |                |
| 5.2                              | Selecting a free slot                                                                                                | 16             |
| 5.1                              | Opening the PC                                                                                                    | 16             |
| 5                                | INSTALLATION OF THE BOARD                                                                                            | 16             |
| 4.5                              | Component scheme                                                                                                    | 15             |
| 4.4.1<br>4.4.2<br>4.4.3<br>4.4.4 | Analog inputs                                                                                                    | 14<br>14       |
| 4.4                              | Limit values                                                                                                    | 12             |
| 4.3                              | Options                                                                                                    | 12             |
| 4.2                              | Physical set-up of the board                                                                                         |                |
| 4<br>4.1                         | Electromagnetic compatibility (EMC)                                                                                  |                |
| 3                                | TECHNICAL DATA                                                                                                    |                |
| 2.2                              | Personal protection                                                                                                  |                |
| 2.1                              | Qualification                                                                                                    |                |
| 2                                | USER                                                                                                    |                |
| 1.3                              | General description of the board                                                                                     | 7              |
| 1.2                              | Usage restrictions                                                                                                   | 7              |
| 1.1                              | Intended use                                                                                                    | 7              |
| 1                                | DEFINITION OF APPLICATION                                                                                            | 7              |

| 7.1.1<br>7.1.2                   | Analog inputs  Digital inputs and outputs                                                                                                    |                            |
|----------------------------------|----------------------------------------------------------------------------------------------------|----------------------------|
| <b>7.1.2 7.2</b>                 | Connection to the screw terminal panels                                                                                                    |                            |
| 8                                | FUNCTIONS OF THE BOARD                                                                                                    | 31                         |
| 8.1                              | Block diagram                                                                                                    | 31                         |
| 8.2                              | Analog inputs                                                                                                    | 31                         |
| 8.2.1<br>8.2.2<br>8.2.3<br>8.2.4 | Overview.  Voltage ranges.  Analog input switch.  Input modes of the analog inputs.  1) Simple mode.  2) Scan modes.  3) Sequence modes.  4) Auto refresh mode. | 31<br>32<br>32<br>33<br>36 |
| 9                                | STANDARD SOFTWARE                                                                                                    | 39                         |
| 9.1                              | Software functions                                                                                                    | 39                         |
| 9.2                              | Software samples                                                                                                    | 42                         |
| 10                               | APPENDIX                                                                                                    | 43                         |
| 10.1                             | Glossary                                                                                                    | 43                         |
| 10.2                             | Index                                                                                                    | 46                         |

Contents APCI-3003

# **Figures**

| Fig. 3-1: Correct handling                                      | 10    |
|-----------------------------------------------------------------|-------|
| Fig. 4-1: Component scheme                                      |       |
| Fig. 5-1: Types of slots                                        |       |
| Fig. 5-2: Inserting the board                                   |       |
| Fig. 5-3: Fastening the board at the back cover                 | 17    |
| Fig. 6-1: New inserted board (example)                          | 19    |
| Fig. 6-2: ADDevice Manager                                      | 20    |
| Fig. 6-3: ADDIREG registration program (example)                | 21    |
| Fig. 7-1: 15-pin SUB-D male connector (analog inputs)           | 25    |
| Fig. 7-2: Analog input at the PX 901-AG                         | 25    |
| Fig. 7-3: 16-pin connector on a 15-pin SUB-D female connector   | 26    |
| Fig. 7-4: Digital inputs and outputs at the PX 901-ZG           | 26    |
| Fig. 7-5: Connection principle of the analog inputs             | 28    |
| Fig. 7-6: Connection of the digital inputs                      | 28    |
| Fig. 7-7: Connection of the digital outputs                     | 29    |
| Fig. 7-8: Connection of the APCI-3003 to the screw terminal pan | els30 |
| Fig. 8-1: Block diagram of the APCI-3003                        | 31    |
|                                                                 |       |
|                                                                 |       |
| Tables                                                          |       |
| Table 9-1: Supported software functions                         |       |
| Table 9-2: Supported software samples for the APCI-3003         | 42    |

## 1 DEFINITION OF APPLICATION

### 1.1 Intended use

The **APCI-3003** board must be inserted in a PC with PCI 5V/32-bit (PCI 3.3V/64-Bit) which is used as electrical equipment for measurement, control and laboratory pursuant to the norm EN 61010-1 (IEC 61010-1). The used personal computer (PC) must fulfil the requirements of IEC 60950-1 or EN 60950-1 and 55022 or IEC/CISPR 22 and EN 55024 or IEC/CISPR 24.

The use of the board **APCI-3003** in combination with external screw terminal panels requires correct installation according to IEC 60439-1 or EN 60439-1 (switch cabinet / switch box).

## 1.2 Usage restrictions

The **APCI-3003** board must not to be used as safety related part (SRP).

The board must <u>not</u> be used for safety related functions, for example for emergency stop functions.

The **APCI-3003** board must not be used in potentially explosive atmospheres.

The **APCI-3003** board must <u>not</u> be used as electrical equipment according to the Low Voltage Directive 2006/95/EC.

## 1.3 General description of the board

Data exchange between the **APCI-3003** board and the peripheral is to occur through a shielded cable. This cable must be connected to the 15-pin SUB-D connector of the **APCI-3003** board.

The board has 4 input channels for processing analog signals. The use of the board **APCI-3003** in combination with external screw terminal panels is to occur in a closed switch cabinet.

The **PX 901-AG** screw terminal panel allows connecting the analog signals to the peripheral equipment through the **ST3003-A** cable.

The use of the **APCI-3003** board in combination with external screw terminal panels or relay boards is to occur in a closed switch cabinet; the installation is to be effected competently.

The connection with our standard cable **ST3003-A** complies with the minimum specifications as follows:

- metallized plastic hoods
- shielded cable
- cable shield folded back and firmly screwed to the connector shell.

The use of the board in a PC could change the PC features regarding noise emission and immunity. Increased noise emission or decreased noise immunity could result in the system are not being conform anymore.

**Check the shielding capacity** of the PC housing and of the cable prior to putting the device into operation.

The use of the board according to its intended purpose includes observing all advices given in the *Technical description* and in the *Safety* leaflet.

Uses beyond these specifications are not allowed. The manufacturer is not liable for any damages which would result from the non-observance of this clause

Make sure that the board remains in its protective packing **until it is used**. Do not remove or alter the identification numbers of the board. If you do, the guarantee expires.

APCI-3003 User

## 2 USER

## 2.1 Qualification

Only persons trained in electronics are entitled to perform the following works:

- -installation
- use
- maintanance.

## 2.2 Personal protection

Consider the country-specific regulations about:

- the prevention of accidents
- electrical and mechanical installations
- radio interference suppression.

# 3 HANDLING OF THE BOARD

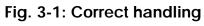

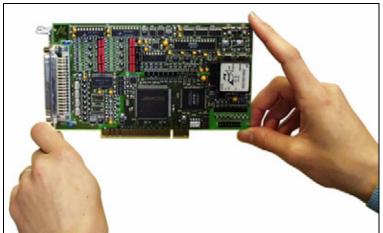

APCI-3003 Technical data

## 4 TECHNICAL DATA

## 4.1 Electromagnetic compatibility (EMC)

The board **APCI-3003** complies with the European EMC directive. The tests were carried out by a certified EMC laboratory in accordance with the norm from the EN 61326 series (IEC 61326). The limit values as set out by the European EMC directive for an industrial environment are complied with.

The respective EMC test report is available on request.

## 4.2 Physical set-up of the board

The board is assembled on a 4-layer printed circuit card.

#### **Dimensions:**

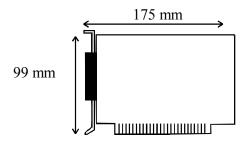

| Weight: | approx. 160 g |
|---------|---------------|
| _       |               |
|         | 5 V or 3.3 V  |
|         |               |

#### Accessories1:

#### Cables:

| For the analog inputs: | Standard round cable <b>ST3003-A</b> |
|------------------------|--------------------------------------|
| For the digital I/O:   | Standard round cable <b>ST3003-D</b> |

#### **Screw terminal panels:**

| Connection of the | analog inputs: | PX901-AG |
|-------------------|----------------|----------|
| Connection of the | digital I/O:   | PX901-ZG |

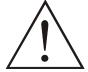

#### **WARNING!**

The supply lines must be installed safely against mechanical loads.

11

<sup>1</sup> Not included in the standard delivery.

Technical data APCI-3003

## 4.3 Options

The board **APCI-3003** is available in the following options:

PC-Diff.: Current input for 1 differential channel (0-20 mA, 4-20 mA)

| Measuring range | With 16-bit resolution   |
|-----------------|--------------------------|
| 0 mA            | Corresponds 0 digit      |
| 4 mA            | Corresponds 13107 digits |
| 20 mA           | Corresponds 65535 digits |

**Note:** At 4-20 mA a reduced precision is possible.

### 4.4 Limit values

Max. Altitude: ..... up to 2000 m above sea level

Operating temperature: 0 to 60°C Storage temperature: -25 to 70°C

Relative humidity at indoor installation

50% at +40 °C 80% at +31 °C

Minimum PC requirements: PCI BIOS from Version 1.0

Bus speed: <33 MHz

Operating system: ...... Windows 2000, XP, Linux (other

operating systems on request)

Slot: PCI 5 V or PCI 3.3 V, 32-bit

Current consumption (without load): ...... typic. See table  $\pm 10\%$ 

|               | APCI-3003 |
|---------------|-----------|
| + 5 V from PC | 1.55 A    |

## 4.4.1 Analog inputs

Number of analog inputs: ...... 4 differential channels

Max. sampling rate: ...... 400 kHz

Data transfer: ...... data to the PC via FIFO buffer,

via I/O commands,

interrupt at EOC or DMA transfer at

**EOC** 

APCI-3003 Technical data

| Acquisition types:                     | 1) Simple mod<br>2) Scan mode<br>3) Sequence m<br>4) Auto refresh | node      |                 |
|----------------------------------------|-------------------------------------------------------------------|-----------|-----------------|
| Conversion start:                      | 1) software trig                                                  |           |                 |
|                                        | 3) trigger time                                                   | -         |                 |
| Analog input ranges (adjustable by sol | ftware):                                                          |           |                 |
| Voltage:                               | Unipolar:                                                         | 0-10 V    | 7               |
|                                        |                                                                   |           | : 153 μν        |
|                                        | Bipolar:                                                          |           | (selectable by  |
|                                        |                                                                   | softwa    | /               |
|                                        |                                                                   |           | : 305 μν        |
| Current (optional):                    | Unipolar:                                                         | 0-20 m    | ıA              |
|                                        | (When Unipol                                                      |           |                 |
| Gain:                                  | Gain 1, 2, 5, 1                                                   | 0 (Gain i | is configurable |
|                                        | through softwa                                                    | are)      |                 |
| Overvoltage protection:                | +/- $40 \text{ V}^2$                                              | ,         |                 |
| Bandwith (-3 dB):                      |                                                                   | 2.2 kHz   | (-3 dB) with    |

| An      | alog Input | Binary Code      | HEX Code |
|---------|------------|------------------|----------|
| Bipolar | Unipolar   |                  |          |
| - 10V   | 0V         | 0000000000000000 | 0000     |
| 0V      | 5 V        | 1000000000000000 | 8000     |
| +10 V   | 10 V       | 1111111111111111 | FFFF     |

 $\pm 2.44$  mV (max.)

.....lowpass filter first level

Input impedance:  $10^{12}\Omega \parallel 5 \text{ nF}$ 

Digital codification: .....linear

**Calibration of the inputs:** 

| Bipolar offset calibration value:  | 0.00061 V (tolerance: ±0.0017 V)  |
|------------------------------------|-----------------------------------|
| Unipolar offset calibration value: | 0.01 V (tolerance: ±0.0017 V)     |
| Bipolar gain calibration value:    | 9.995 V (tolerance: ±0.0017 V)    |
| Unipolar gain calibration value:   | 9.995 V (tolerance: ±0.0017 V)    |
| Calibration channel:               | 0                                 |
| Measurement method:                | Averaging of more than 200 values |
|                                    |                                   |

Technical data APCI-3003

### 4.4.2 Digital inputs

### 4.4.3 Digital outputs

### 4.4.4 Timer (interruptible), 16-bit

Number: 1
Time base: us, ms, s

APCI-3003 Technical data

## 4.5 Component scheme

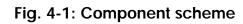

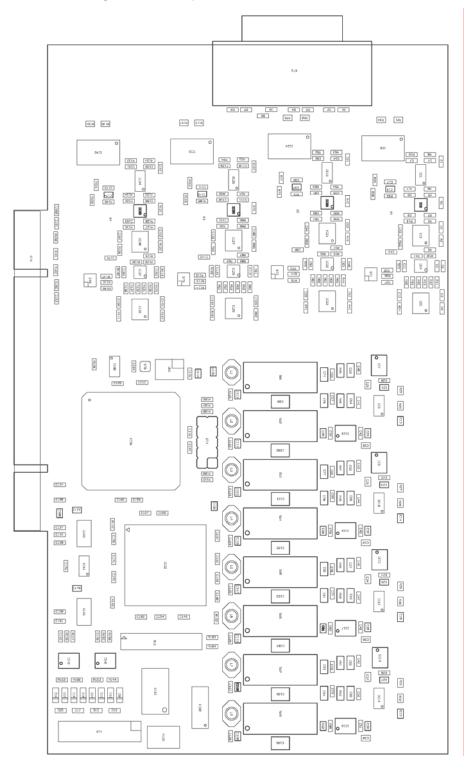

## 5 INSTALLATION OF THE BOARD

### IMPORTANT!

Do observe the safety precautions (yellow leaflet)!

## 5.1 Opening the PC

- ♦ Switch off your PC and all the units connected to the PC
- ♦ Pull the PC mains plug from the socket.
- ♦ Open your PC as described in the manual of the PC manufacturer.

## 5.2 Selecting a free slot

Plug the board into a free PCI-5 V or PCI-3.3 V (32/64-bit) slot.

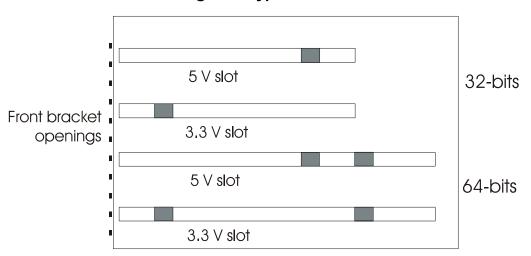

Fig. 5-1: Types of slots

- ◆ Remove the **back cover of the selected slot** according to the instructions of the PC manufacturer
- ♦ Keep the back cover. You will need it if you remove the board
- **♦** Discharge yourself from electrostatic charges.
- **♦** Take the board out of its protective pack.

## 5.3 Plugging the board into the slot

♦ Insert the board **vertically into the chosen slot.** 

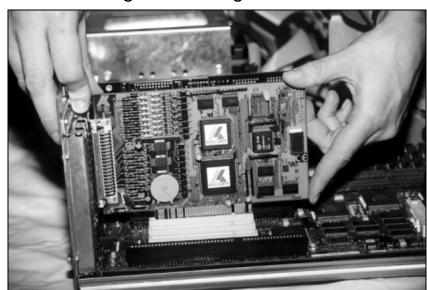

Fig. 5-2: Inserting the board

◆ Fasten the board to the rear of the PC housing with the screw which was fixed on the back cover.

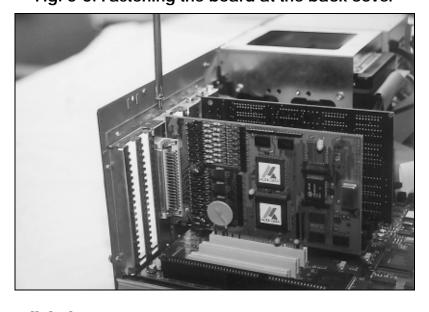

Fig. 5-3: Fastening the board at the back cover

♦ Tighten all the loosen screws.

## 5.4 Closing the PC

♦ Close your PC as described in the manual of the PC manufacturer.

Software APCI-3003

## 6 SOFTWARE

In the following chapter you will find a description of the delivered software and its possible applications.

#### **IMPORTANT!**

Further information for installing and uninstalling the different drivers is to be found in the delivered description "Installation instructions for the PCI and ISA bus".

A link to the corresponding PDF file is available in the navigation panel (Bookmarks) of Acrobat Reader.

#### **IMPORTANT!**

The supported software functions for the APCI-3003 are listed in chapter **Fehler! Verweisquelle konnte nicht gefunden** werden.

The board is supplied with a CD-ROM containing the ADDIPACK software package for Windows NT 4.0 and Windows XP/2000/98.

**ADDIPACK** is composed of following programs:

**ADDIREG:** The ADDIREG registration program is a 32-bit program for Windows NT 4.0 and Windows XP/2000/98. The user can register all hardware information necessary to operate the ADDI-DATA PC boards.

**ADDIDRIVER** contains API functions to operate the "universal ADDI-DATA boards" in 32-bits.

**ADDevice Manager** configures the resources of the ADDI-DATA virtual board (see below).

#### ADDI-DATA virtual board:

ADDI-DATA software is based on the principle of a **virtual board:** It transposes the different functions (e.g. analog inputs, digital outputs, timer, etc.) of all inserted ADDI-DATA boards as the functions of a <u>single (virtual) board.</u> The virtual board features a pool of functions, the functionality of which can be called up without calling a specific board.

**ADDEVICE MAPPER** was specifically developed for the ADDIPACK boards to facilitate the management of the virtual board. With this program you can optimally adapt the virtual board to your application requirements.

#### **IMPORTANT!**

For some functions of the **ADDEVICE MAPPER** program the browser Internet Explorer 6 or higher has to be installed on your PC.

APCI-3003 Software

## 6.1 Board registration

When starting the set-up of ADDIREG, the APCI-3003 is automatically recognised and registered.

#### 6.1.1 Installation of a new board

If a new board is recognised, the following window is displayed:

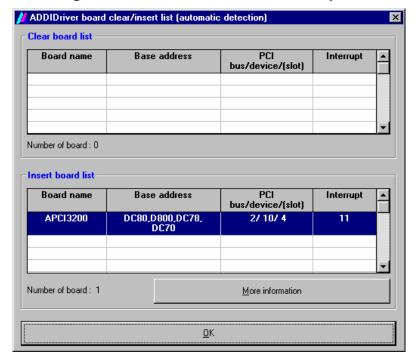

Fig. 6-1: New inserted board (example)

The boards which have been removed from the PC since the last ADDIREG start are listed in the upper table

The new inserted boards are listed in the lower table.

In case further information is required for the operation of the board, click on "More Information". ADDevice Manager is started.

Software APCI-3003

### **ADDevice Manager**

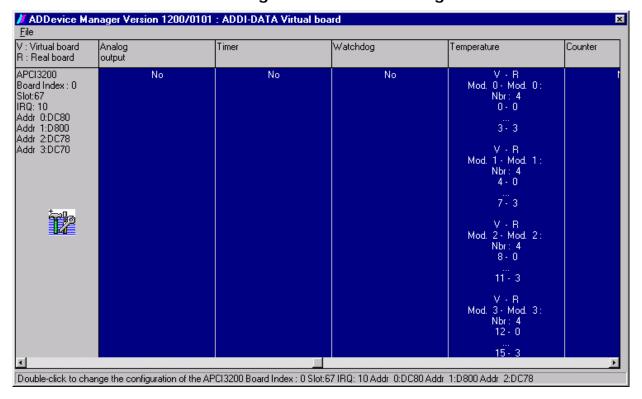

Fig. 6-2: ADDevice Manager

The following parameters are displayed for every inserted board:

#### First column:

- Board name
- Board index: Number that is allocated to the board when it is registered in ADDIREG.
- Slot number
- IRO line
- Different addresses which are automatically allocated to the board by the BIOS.

#### Other columns:

The program distinguishes between the resources (analog/digital input/output, watchdog etc.) of the virtual board (**V**, software) and the real board (**R**, board).

The following parameters are listed

- Module number,
- Number of resources
- Index: The first index line represents the number of the first resource (left: virtual resource right: real board). The second index line represents the number of the last resource (left: virtual resource right: real board).
- Type (24 V/5 V, voltage/current, HS/OC High-Side/Open collector etc.): If in this line "various" is showed, the resources are of different types. "Undefined" means that the type of these resources is not defined.
- IRQ: If the input channels are interruptible, the program displays the number of the first and of the last input/output channel

APCI-3003 Software

By clicking twice on one of the columns, the connection principle and the technical data of the resource are displayed. This function is only possible if a question mark appears with the cursor.

You can export the set configuration as a text file. Click on "file" and save the configuration as a .txt file with "Export information to file...". Then you can print the configuration or use it as a basis for other boards.

Once you have controlled the registration, you can close the window of ADDevice Manager. The board is ready to operate.

### 6.1.2 Changing the registration of a board

At any time you can change the current board configuration of the **APCI-3003** with ADDIREG

### **Description of the ADDIREG program**

The program is automatically installed with ADDIPACK. Start ADDIREG under Start/Programs/ADDIPACK/ADDIREG.

#### **IMPORTANT!**

First quit all the applications (programs) that use the board before you start the ADDIREG program.

The board is registered automatically of ADDIREG in the program. For this program the fields "Insert" and "Clear" are of no importance.

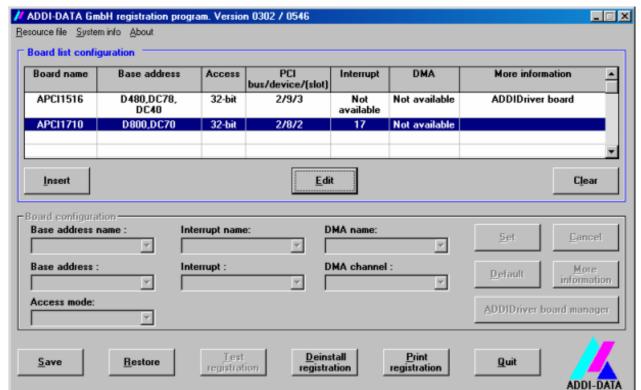

Fig. 6-3: ADDIREG registration program (example)

1

Software APCI-3003

#### Table:

#### **Board name:**

Names of the different registered boards are displayed (e.g. APCI-3003).

#### Base address:

Selected base address of the board. For PCI boards the base address is allocated through BIOS.

#### Access:

Selection of the access mode for the ADDI-DATA digital boards.

Access in 8-bit or 16-bit or 32-bit mode.

#### PCI bus/device/(slot):

Number of the used PCI bus, slot, and device. If the board is no APCI board, the message "NO" is displayed.

#### **Interrupt:**

Used interrupt of the board. If the board supports no interrupt, the message "Not available" is displayed.

#### DMA:

Indicates the selected DMA channel or "Not available" if the board uses no DMA or if the board is no ISA board.

#### **More information:**

Additional information like the identifier string or the installed COM interfaces. If the board is programmed with ADDIDRIVER this information also is displayed.

#### **Text boxes:**

#### Base address name:

Description of the used base addresses for the board. You can select a name through the pull-down menu. The corresponding address range is displayed in the field below (Base address).

#### **Interrupt name:**

Description of the used IRQ lines for the board. You can select a name through the pull-down menu. The corresponding interrupt line is displayed in the field below (Interrupt).

#### DMA name (for ISA boards only):

When the board supports 2 DMA channels, you can select which DMA channel is to be changed.

#### DMA channel (for ISA boards only):

Selection of the used DMA channel.

APCI-3003 Software

#### **Buttons:**

#### **Edit:**

Selection of the highlighted board with the different parameters set in the text boxes.

#### Set:

Sets the parameterized board configuration. The configuration should be confirmed with Set before you can save it.

#### Cancel:

Replaces the former parameters onto the current saved configuration.

#### **Default:**

Sets the standard parameter of the board.

#### More information (not available for the boards with ADDIPACK)

You can modify the board specific parameters like the identifier string, the COM number, the operating mode of a communication board, etc.

#### **ADDIDriver Board Manager:**

Under Edit/ADDIDriver Board Manager you can check or change the current settings of each board that is set through the ADDEVICE Manager.

ADDevice Manager and displays a list of all resources available for the **virtual board.** 

### **Test registration:**

Controls if there is a conflict between the board and other devices installed in the PC. A message indicates the parameter which has generated the conflict. If no conflict has occurred, "Test of device registration OK" is displayed.

#### **Deinstall registration:**

Deinstalls the registrations of all boards listed in the table and deletes the entries of the boards in the Windows Registry.

#### **Print registration:**

Prints the registration parameter on your standard printer.

#### **Quit:**

Quits the ADDIREG program.

### Test the board registration

Under "Test registration" you can test if the registration is "OK":

This test controls if the registration is right and if the board is present. If the test has been successfully completed you can quit the ADDIREG program. The board is initialised with the set parameters and can now be operated.

In case the registration data is to be modified, it is necessary to boot your PC again. A message asks you to do so. When it is not necessary you can quit the ADDIREG program and directly begin with your application.

Software APCI-3003

### 6.2 Questions and software downloads on the web

Do not hesitate to mail us your questions. per e-mail: info@addi-data.com or hotline@addi-data.com

#### Free downloads of standard software

You can download the latest version of the software for the board **APCI-3003** from the internet:

http://www.addi-data.com

### **IMPORTANT!**

Before using the board or in case of malfunction during operation, check if there is an update of the product (technical description, driver). The current version can be found on the internet or contact us directly.

## 7 CONNECTING THE PERIPHERAL

## 7.1 Connector pin assignment

Fig. 7-1: 15-pin SUB-D male connector (analog inputs)

Analog input 0 (-)
Analog signal mass (module 0)
Analog input 1 (-)
Analog signal mass (module 1)
Analog input 2 (-)
Analog signal mass (module 3)
Analog input 3 (-)

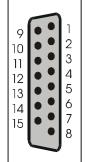

Analog input 0 (+)
Analog signal mass (module 0)
Analog input 1 (+)
Analog signal mass (module 1)
Analog input 2 (+)
Analog signal mass (module 2)
Analog input 3 (+)
Analog signal mass (module 3)

Fig. 7-2: Analog input at the PX 901-AG

Analog input 0 (+)
An. signal mass (module 0)
Analog input 1 (+)
An. signal mass (module 1)
Analog input 2 (+)
An. signal mass (module 2)
Analog input 3 (+)
An. signal mass (module 3)

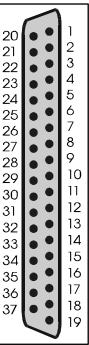

Analog input 0 (-)
An. signal mass (module 0)
Analog input 1 (-)
An. signal mass (module 1)
An. input 2 (-)
An. signal mass (module 3)
An. input 3 (-)
An. input mass (module 3)

Fig. 7-3: 16-pin connector on a 15-pin SUB-D female connector

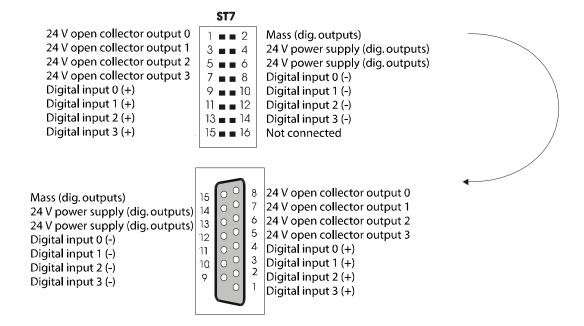

Fig. 7-4: Digital inputs and outputs at the PX 901-ZG

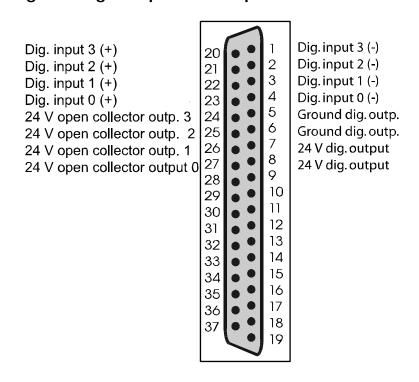

Table 7-1: ST3003-A: Analog inputs at the PX 901-AG

| 15-pon SUB-D connector (analog inputs) | 37-pin SUB-D connector |
|----------------------------------------|------------------------|
| Pin                                    |                        |
| 1                                      | 20                     |
| 2                                      | 21                     |
| 3                                      | 22                     |
| 4                                      | 23                     |
| 5                                      | 24                     |
| 6                                      | 25                     |
| 7                                      | 26                     |
| 8                                      | 27, 8                  |
| 9                                      | 1                      |
| 10                                     | 2                      |
| 11                                     | 3                      |
| 12                                     | 4                      |
| 13                                     | 5                      |
| 14                                     | 6                      |
| 15                                     | 7                      |

Table 7-2: ST3003-D: Digital inputs and outputs at the PX 901-ZG

| 15-pin SUB-D connector | 37-pin SUB-D connector |
|------------------------|------------------------|
| Pin                    |                        |
| 1                      | 20                     |
| 2                      | 21                     |
| 3                      | 22                     |
| 4                      | 23                     |
| 5                      | 24                     |
| 6                      | 25                     |
| 7                      | 26                     |
| 8                      | 27                     |
| 9                      | 1                      |
| 10                     | 2                      |
| 11                     | 3                      |
| 12                     | 4                      |
| 13                     | 8                      |
| 14                     | 7                      |
| 15                     | 5,6                    |

## 7.1.1 Analog inputs

Fig. 7-5: Connection principle of the analog inputs

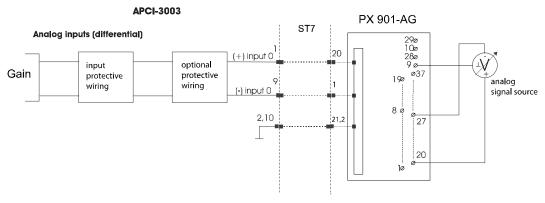

## 7.1.2 Digital inputs and outputs

APCI-3003 ribbon **Peripheral** cable Dig.input 0 (+) 1 switch Opto coupler C 12 8 Dig.input 0 (-) Dig.input 1(+) Opto coupler 3 Transistor outpus PNP 11 Dig.input 1(-) ! 15 pin connector SUB-D ST7

connector

Fig. 7-6: Connection of the digital inputs

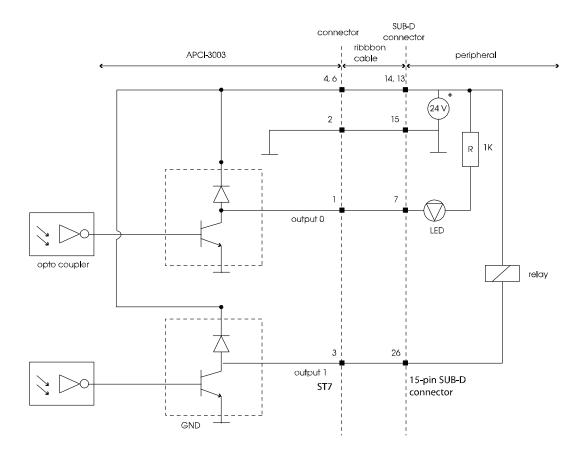

Fig. 7-7: Connection of the digital outputs

## 7.2 Connection to the screw terminal panels

Fig. 7-8: Connection of the APCI-3003 to the screw terminal panels

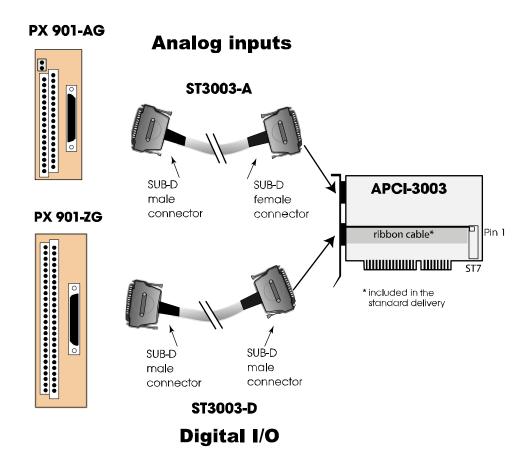

## 8 FUNCTIONS OF THE BOARD

## 8.1 Block diagram

15-pin SUB-D male connector Filter A/D converter Gain 4 analog DC/CD DC/CD DC/CD DC/CD Filter inputs A/D converte converter converter converter converter **Filter** Gain A/D converte A/D converte Gain **Filter** digital Timer inputs and PCI digital outputs interface Interrupt 15-pin SUB-D isolation female connecto **PCI-Bus** 

Fig. 8-1: Block diagram of the APCI-3003

## 8.2 Analog inputs

#### 8.2.1 Overview

With the A/D conversion board **APCI-3003** you can achieve high operational capacities with simultaneous conversion of 4 channels.

The board has 4 differential inputs. Each channel has its own A/D converter.

All 4 analog modules are always started synchronously, only the parameterized channels will be written fort he user into an especially designed read register (FIFO, AUTOREFRESHRAM).

The analog acquisition also can be triggerd through a digital input (see chapter 8.2.4 input modes).

## 8.2.2 Voltage ranges

The analog input ranges  $(0..10V, \pm 10V, 0..5V, \pm 5V, 0..2V, \pm 2V, 0..1V, \pm 1V, 0-20 \text{ mA})$  and the gain can be configured through the software.

This enables different voltages (or rather currents) from channel to channel and the A/D converter's best resolution.

Please note: During the switching of the voltage range from unipolar to bipolar or from bipolar to unipolar there is a longer settling time of the measuring chain (see chapter Fehler! Verweisquelle konnte nicht gefunden werden.).

### 8.2.3 Analog input switch

The input impedance is the PGA's input resistance ( $10^{12} \Omega$ ) and the hereto connected capacities ( $C_1$  and  $C_2$ ).

Input impedance=  $10^{12} \Omega \parallel 5 \text{ nF}$ 

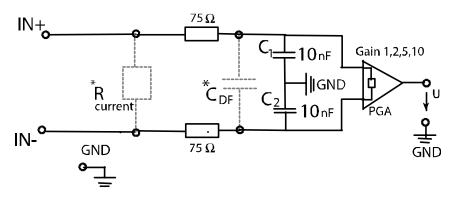

<sup>\*</sup>R current = optional assembly for the version current.

Limit frequency 
$$f_g = \frac{1}{2 \pi * (75 \Omega + 75 \Omega) * [C_{DF} + (C_1 || C_2])} = 212.2 \text{ KHz}$$

$$(C_{DF}: \text{no components inserted})$$

## 8.2.4 Input modes of the analog inputs

On the board are 4 differential channels available for the analog inputs. The acquisition can be realized in the following modes

- 1) Simple mode
- 2) Scan mode
- 3) Sequence mode
- 4) Auto refresh mode

#### 1) Simple mode

The software initializes and starts the A/D conversion and after this step it reads the digital value of one or more channels. For more detailed information please refer to the software function "Analog Inputs" in the ADDIPACK manual

<sup>\*</sup> $C_{DF}$  = optional assembly for DF-filter

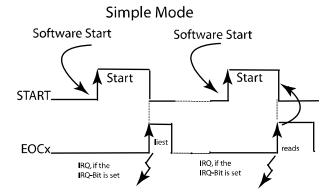

### 2) Scan modes

There are 6 different scan modes:

- a) Single software scan
- b) Single hardware triggered scan
- c) Continuous software scan
- d) Continuous software scan with timer delay
- e) Continuous hardware scan
- f) Continuous hardware scan with timer delay

The following section will describe the above mentioned scan modes more detailed:

### a) Single software scan

The user interrupt routine is called after the last IRQ (=ADDI-DATA driver). Note: In the scan mode no DMA functionality is used!

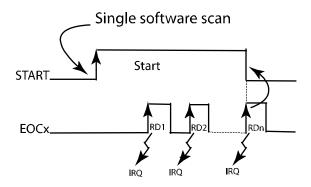

### b) Single hardware triggered scan:

This scan can be triggered with ascending or descending flank (software initializes it).

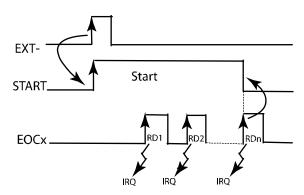

### c) Continuous software scan:

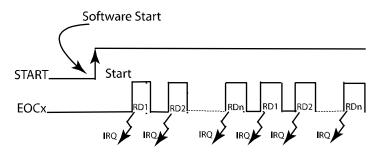

### d) Continuous software scan with timer delay:

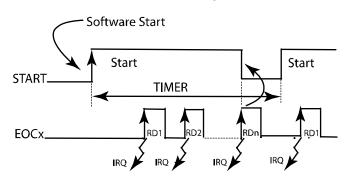

### e) Continuous hardware triggered scan:

Note: In this scan mode the external signal triggers only one scan at once!

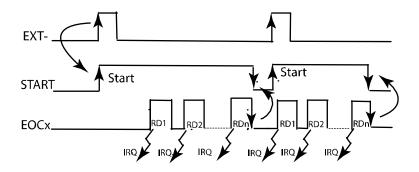

## f) Continuous hardware triggered scan with timer delay:

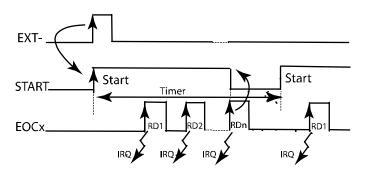

### 3) Sequence modes

There are 2 sequence modes that are shown in the following 2 examples:

- a) Simple sequence mode (example 1 and 2)
- b) Sequence mode with delay (example 1 and 2)

Note: The sequence mode always uses DMA!

#### a) Simple sequence mode

#### Simple sequence mode – example 1

In this example the interrupt occurs at the end of each sequence (after 5 acquisitions) and the acquisition is stopped after 3 sequences.

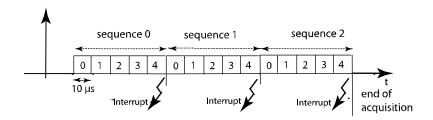

dw NbrOfChannel = 5

dw\_SequenceChannelArray = 0, 1, 2, 3, 4

b DelayTimeMode = ADDIDATAG DELAY NOT USED

dw\_SequenceCounter = 3 dw\_InterruptSequenceCounter= 1

#### Simple sequence mode - example 2

Here the interrupt occurs after 2 sequences (10 acquisitions) and the acquisition is stopped via the following function:

b ADDIDATA StopAnalogInputSequenceAcqusisition

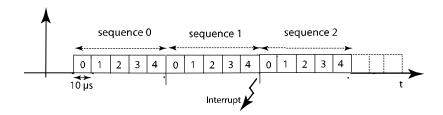

dw NbrOfChannel = 5

dw SequenceChannelArray = 0, 1, 2, 3, 4

b DelayTimeMode = ADDIDATAG DELAY NOT USED

dw\_SequenceCounter = 0 dw InterruptSequenceCounter= 2

#### b) Sequence mode with delay

#### Sequence mode with delay - example 1

The interrupt occurs after the second sequence (10 acquisitions) and the acquisition is stopped. The total delay time from the start of one sequence to the next one is  $100 \, \mu s$ .

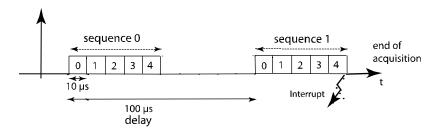

dw NbrOfChannel = 5

dw SequenceChannelArray = 0, 1, 2, 3, 4

b\_DelayTimeMode = ADDIDATAG\_DELAY\_MODE1\_USED

b\_DelayTimeUnit; = 1(μs) dw\_DelayTime = 100 dw\_SequenceCounter = 2 dw InterruptSequenceCounter= 2

#### Sequence mode with delay – example 2

The delay time after the end of one sequence to the start of the next sequence ist in this example 20  $\mu$ s.

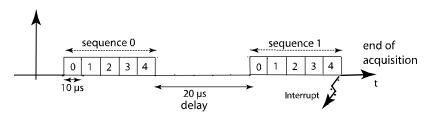

dw NbrOfChannel = 5

dw\_SequenceChannelArray = 0, 1, 2, 3, 4

b DelayTimeMode = ADDIDATAG DELAY MODE2 USED

b\_DelayTimeUnit; = 1(μs) dw\_DelayTime = 20 dw\_SequenceCounter = 2 dw InterruptSequenceCounter= 2

### 4) Auto refresh mode

The analog acquisition is initialized and writes the values of the channels into a storage location on the **APCI-3003**. The PC reads the data asynchronously to the acquisition.

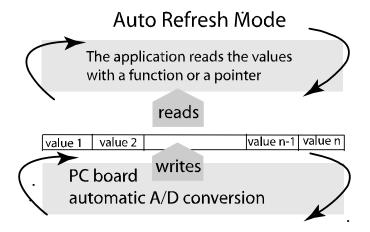

APCI-3003 Standard software

# 9 STANDARD SOFTWARE

## 9.1 Software functions

ADDIPACK supports the following functions for the APCI-3003.

**Table 9-1: Supported software functions** 

| Functionality | Name of the function                                |  |
|---------------|-----------------------------------------------------|--|
| Common        | i_ADDIDATA_OpenWin32Driver                          |  |
| functions     | i_ADDIDATA_GetCurrentDriverHandle                   |  |
|               | i_ADDIDATA_GetDriverVersion                         |  |
|               | i_ADDIDATA_GetLocalisation                          |  |
|               | b_ADDIDATA_CloseWin32Driver                         |  |
| Interrupt     | b_ADDIDATA_SetFunctionalityIntRoutineWin32          |  |
|               | b_ADDIDATA_TestInterrupt                            |  |
|               | b_ADDIDATA_ResetFunctionalityIntRoutine             |  |
| Error         | i_ADDIDATA_GetLastError                             |  |
|               | i_ADDIDATA_GetLastErrorAndSource                    |  |
|               | b_ADDIDATA_EnableErrorMessage                       |  |
|               | b_ADDIDATA_DisableErrorMessage                      |  |
|               | b_ADDIDATA_FormatErrorMessage                       |  |
|               | b_ADDIDATA_GetNumberOfAnalogInputs                  |  |
|               | b_ADDIDATA_GetNumberOfAnalogInputModules            |  |
|               | b_ADDIDATA_GetNumberOfAnalogInputsForTheModule      |  |
|               | b_ADDIDATA_GetAnalogInputInformation                |  |
|               | b_ADDIDATA_InitAnalogInput                          |  |
| Analog        | b_ADDIDATA_Read1AnalogInput                         |  |
| inputs        | b_ADDIDATA_ReadMoreAnalogInputs                     |  |
|               | b_ADDIDATA_ConvertMoreDigitalToRealAnalogValues     |  |
|               | b_ADDIDATA_InitAnalogInputSCAN                      |  |
|               | b_ADDIDATA_StartAnalogInputSCAN                     |  |
|               | b_ADDIDATA_GetAnalogInputSCANStatus                 |  |
|               | b_ADDIDATA_ConvertDigitalToRealAnalogInputValueSCAN |  |
|               | b_ADDIDATA_StopAnalogInputSCAN                      |  |
|               | b_ADDIDATA_CloseAnalogInputSCAN                     |  |

39

Standard software APCI-3003

| Functionality | Name of the function                                          |
|---------------|---------------------------------------------------------------|
|               | b_ADDIDATA_ReleaseAnalogInput                                 |
|               | b_ADDIDATA_GetAnalogInputlModuleNumber                        |
|               | b_ADDIDATA_GetAnalogInputModuleAutoRefreshInformation         |
|               | b_ADDIDATA_GetAnalogInputSequenceInformation                  |
|               | b_ADDIDATA_GetAnalogInputAutoRefreshChannelPointer            |
|               | b_ADDIDATA_GetAnalogInputAutoRefreshModulePointer             |
|               | b_ADDIDATA_StartAnalogInputAutoRefresh                        |
|               | b_ADDIDATA_StopAnalogInputAutoRefresh                         |
|               | b_ADDIDATA_Read1AnalogInputAutoRefreshValue                   |
|               | b_ADDIDATA_InitAnalogInputSequenceAcquisition                 |
|               | b_ADDIDATA_StartAnalogInputSequenceAcquisition                |
|               | b_ADDIDATA_PauseAnalogInputSequenceAcquisition                |
|               | b_ADDIDATA_ConvertAnalogInputSequenceDigitalToRealAnalogValue |
|               | b_ADDIDATA_StopAnalogInputSequenceAcquisition                 |
|               | b_ADDIDATA_GetAnalogInputSequenceAcquisitionHandleStatus      |
|               | b_ADDIDATA_ReleaseAnalogInputSequenceAcquisition              |
|               | b_ADDIDATA_GetAnalogInputHardwareTriggerInformations          |
|               | b_ADDIDATA_EnableDisableAnalogInputHardwareTrigger            |
|               | b_ADDIDATA_GetAnalogInputHardwareTriggerStatus                |
|               | b_ADDIDATA_EnableDisableAnalogInputSoftwareTrigger            |
|               | b_ADDIDATA_AnalogInputSoftwareTrigger                         |
|               | b_ADDIDATA_GetAnalogInputSoftwareTriggerStatus                |
|               | b_ADDIDATA_GetNumberOfTimers                                  |
|               | b_ADDIDATA_GetTimerInformation                                |
|               | b_ADDIDATA_GetTimerInformationEx                              |
|               | b_ADDIDATA_InitTimer                                          |
|               | b_ADDIDATA_EnableDisableTimerInterrupt                        |
| Timer         | b_ADDIDATA_StartTimer                                         |
|               | b_ADDIDATA_StartAllTimers                                     |
|               | b_ADDIDATA_TriggerTimer                                       |
|               | b_ADDIDATA_TriggerAllTimers                                   |
|               | b_ADDIDATA_StopTimer                                          |
|               | b_ADDIDATA_StopAllTimers                                      |

APCI-3003 Standard software

| Functionality | Name of the function                    |
|---------------|-----------------------------------------|
| Timer         | b_ADDIDATA_ReleaseTimer                 |
|               | b_ADDIDATA_ReadTimerValue               |
|               | b_ADDIDATA_ReadTimerStatus              |
|               | b_ADDIDATA_GetNumberOfDigitalInputs     |
|               | b_ADDIDATA_GetDigitalInputInformation   |
| Digital       | b_ADDIDATA_GetDigitalInputInformationEx |
| inputs        | b_ADDIDATA_Read1DigitalInput            |
|               | b_ADDIDATA_Read2DigitalInputs           |
|               | b_ADDIDATA_Read4DigitalInputs           |
|               | b_ADDIDATA_Read8DigitalInputs           |
|               | b_ADDIDATA_GetNumberOfDigitalOutputs    |
|               | b_ADDIDATA_GetDigitalOutputInformation  |
| Digital       | b_ADDIDATA_SetDigitalOutputMemoryOn     |
| outputs       | b_ADDIDATA_SetDigitalOutputMemoryOff    |
|               | b_ADDIDATA_Set1DigitalOutputOn          |
|               | b_ADDIDATA_Set1DigitalOutputOff         |
|               | b_ADDIDATA_Set2DigitalOutputsOn         |
|               | b_ADDIDATA_Set2DigitalOutputsOff        |
|               | b_ADDIDATA_Set4DigitalOutputOn          |
|               | b_ADDIDATA_Set4DigitalOutputOff         |
|               | b_ADDIDATA_Set8DigitalOutputsOn         |
|               | b_ADDIDATA_Set8DigitalOutputsOff        |
|               | b_ADDIDATA_Get1DigitalOutputStatus      |
|               | b_ADDIDATA_Get2DigitalOutputsStatus     |
|               | b_ADDIDATA_Get4DigitalOutputStatus      |
|               | b_ADDIDATA_Get8DigitalOutputsStatus     |

41

Standard software APCI-3003

# 9.2 Software samples

Table 9-2: Supported software samples for the APCI-3003

| Functionality  | Number of the sample | Description                                                                         |
|----------------|----------------------|-------------------------------------------------------------------------------------|
| Analog         | SAMPLE00             | Displays 1 analog input information                                                 |
| inputs         | SAMPLE01             | Reads 1 analog input channel without interrupt.                                     |
|                | SAMPLE02             | Reads 1 analog input channel with interrupt. The user defines the required channel. |
|                | SAMPLE03             | Reads various analog input channels without interrupt.                              |
|                | SAMPLE04             | Reads various analog input channels with interrupt.                                 |
|                | SAMPLE05             | Tests the sequence acquisition with interrupt.                                      |
|                | SAMPLE06             | Tests the Auto Refresh sequence acquisition.                                        |
|                | SAMPLE 07            | Initializes SCAN with interrupt.                                                    |
| Digital inputs | SAMPLE00             | Receives the information of the selected digital input channel.                     |
|                | SAMPLE01             | Reads 1 digital input                                                               |
|                | SAMPLE02             | Reads 2 digital inputs                                                              |
|                | SAMPLE03             | Reads 4 digital inputs                                                              |
| Digital        | SAMPLE01             | Tests 1 digital output with / without output buffer                                 |
| outputs        | SAMPLE02             | Tests 2 digital outputs with / without output buffer                                |
|                | SAMPLE03             | Tests 4 digital outputs with / without output buffer                                |
| Timer          | SAMPLE00             | Displays all timer information.                                                     |
|                | SAMPLE01             | Initialization of 1 timer without interrupt.                                        |
|                | SAMPLE02             | Initialization of 1 timer with interrupt.                                           |
|                | SAMPLE03             | Initialization of 1 timer without interrupt.                                        |
|                | SAMPLE04             | Initialization of all timers with interrupt.                                        |

APCI-3003 Appendix

# 10 APPENDIX

# 10.1 Glossary

Table 10-1: Glossary

| Term                       | Description                                                                                                    |
|----------------------------|----------------------------------------------------------------------------------------------------|
| A/D converter              | =ADC                                                                                                    |
|                            | An electronic device that produces a digital output directly                                                                                                    |
|                            | proportional to an analog signal output.                                                                                                    |
| Acquisition                | The process by which data is gathered by the computer for                                                                                                    |
|                            | analysis or storage.                                                                                                    |
| Analog                     | Continuous real time phenomena                                                                                                    |
| Auto refresh mode          | The analog acquisition is initialized and writes the values of the channels into a storage location on the board. The PC reads the data asynchronous to the acquisition.                                                                                                    |
| Clock                      | A circuit that generates time and clock pulses for the                                                                                                    |
|                            | synchronisation of the conversion                                                                                                    |
| D/A converter              | = DAC                                                                                                    |
| 2722 0011 0001             | A device that converts digital information into a corresponding analog voltage or current.                                                                                                    |
| Data acquisition           | Gathering information from sources such as sensors and transducers in an accurate, timely and organized manner.  Modern systems convert this information to digital data which can be stored and processed by a computer.                                                                                                    |
| DC voltage                 | = Direct current voltage                                                                                                    |
| J                          | DC voltage means that the voltage is constant respecting the time. It will always fluctuate slightly. Especially at switching on and switching off the transition behaviour is of high significance.                                                                                                    |
| Differential inputs (DIFF) | An analog input with two input terminals, neither of which is grounded, whose value is the difference between the two terminals.                                                                                                    |
| Disturb signal             | Interferences that occur during the transfer caused by reduced bandwidth, attenuation, gain, noise, delay time etc.                                                                                                    |
| Driver                     | A part of the software that is used to control a specific hardware device such as a data acquisition board or a printer.                                                                                                    |
| Edge                       | Logic levels are defined in order to process or show information. In binary circuits voltages are used for digital units. Only two voltage ranges represent information. These ranges are defined with H (High) and L (Low). H represents the range that is closer to Plus infinite; the H level is the digital 1. L represents the range that is closer to Minus infinite; the L level is the digital 0. The rising edge is the transition from the 0-state to the 1-state and the falling edge is the transition from the 1-state to the 0-state. |
| FIFO                       | = First In First Out                                                                                                    |
|                            | The first data into the buffer is the first data out of the buffer.                                                                                                    |
| Gain                       | The factor by which an incoming signal is multiplied.                                                                                                    |

43

Appendix APCI-3003

| Ground                                  | A common reference point for an electrical system.                     |
|-----------------------------------------|------------------------------------------------------------------------|
| Impedance                               | The reciprocal of admittance. Admittance is the complex ratio          |
|                                         | of the voltage across divided by the current flowing through a         |
|                                         | device, circuit element, or network.                                   |
| Inductive loads                         | The voltage over the inductor is U=L.(dI/dt), whereas L is the         |
|                                         | inductivity and I is the current. If the current is switched on fast,  |
|                                         | the voltage over the load can become very highly for a short           |
|                                         | time.                                                                  |
| Input impedance                         | The measured resistance and capacitance between the high and           |
| mp w mp • wm·•                          | low inputs of a circuit.                                               |
| Input level                             | The input level is the logarithmic relation of two electric units      |
| input iover                             | of the same type (voltage, current or power) at the signal input       |
|                                         | of any receive device. The receive device is often a logic level       |
|                                         | that refers to the input of the switch. The input voltage that         |
|                                         | corresponds with logic "0" is here between 0 and 15 V, and the         |
|                                         | one that corresponds with logic "1" is between 17 and 30 V.            |
| Interrunt                               |                                                                        |
| Interrupt                               | A signal to the CPU indicating that the board detected the             |
| Laval                                   | occurrence of a specified condition or event.                          |
| Level                                   | Logic levels are defined in order to process or show                   |
|                                         | information. In binary circuits voltages are used for digital          |
|                                         | units. Only two voltage ranges represent information. These            |
|                                         | ranges are defined with H (High) and L (Low). H represents the         |
|                                         | range that is closer to Plus infinite; the H level is the digital 1. L |
|                                         | represents the range that is closer to Minus infinite; the L level     |
|                                         | is the digital 0. The rising edge is the transition from the 0-state   |
|                                         | to the 1-state and the falling edge is the transition from the 1-      |
|                                         | state to the 0-state.                                                  |
| Limit value                             | Exceeding the limit values, even for just a short time, can lead       |
|                                         | to the destruction or to a loss of functionality.                      |
| MUX                                     | = Multiplexer                                                          |
|                                         | An array of semiconductor or electromechanical switches with a         |
|                                         | common output used for selecting one of a number of input              |
|                                         | signals.                                                               |
| Noise immunity                          | Noise immunity is the ability of a device to work during an            |
| 3                                       | electromagnetic interference without reduced functions.                |
| Noise suppression                       | The suppression of undesirable electrical interferences to a           |
| - · · · · · · · · · · · · · · · · · · · | signal. Sources of noise include the ac power line, motors,            |
|                                         | generators, transformers, fluorescent lights, CRT displays,            |
|                                         | computers, electrical storms, welders, radio transmitters, and         |
|                                         | others.                                                                |
| Operating voltage                       | The operating voltage is the voltage that occurs during the            |
| operating voltage                       | continuous operation of the device. It may not exceed the              |
|                                         | continuous limit voltage. Furthermore, any negative operation          |
|                                         | situations, such as net overvoltages over one minute at                |
|                                         |                                                                        |
| Ontical igaletics                       | switching on the device must be taken in consideration.                |
| Optical isolation                       | The technique of using an optoelectric transmitter and receiver        |
|                                         | to transfer data without electrical continuity, to eliminate high-     |
| 0 / 1:                                  | potential differences and transients.                                  |
| Output voltage                          | The nominal voltage output reading when shaft is rotated to full       |
|                                         | range, expressed in volts DC /Vo DC)                                   |

APCI-3003 Appendix

| Parameter                | The parameters of a control comprise all fort he control process required numeric values, e.g. for limit values and technological number.                                                                                                    |
|--------------------------|----------------------------------------------------------------------------------------------------|
| PCI bus                  | PCI bus is a fast local bus with a clock rate up to 33 MHz. This bus is used for processing a great number of data. The PCI bus is not limited like the ISA and EISA systems.                                                                             |
| Protective circuitry     | A protective circuitry of the active part is done in order to protect the control electronic. The simplest protective circuitry is the parallel switching of a resistance.                                                                                |
| Protective diode         | At the input of the integrated MOS (Metal Oxide Semi-Conductor)-circuits used diodes, which operates at the permitted input voltages in the reverse range, but at overvoltage in the transition range and therefore protects the circuits against damage. |
| Reference voltage        | A point to which all further potentials of a series are referred (often ground potential). In the field of control and regulation, all voltages are measured against a reference voltage.                                                                 |
| Reference voltage        | Reference voltages are stable voltages that are used as reference unit. From them voltages can be derived that are required for example in current supplies and in other electronic circuitries.                                                          |
| Resolution               | The smallest significant number to which a measurement can be determined. For example a converter with 12-bit resolution can resolve 1 part in 4096.                                                                                                    |
| Scan mode                | Scan modes are: Single software scan, single hardware triggered scan, continuous software scan, continuous software scan with timer delay, continuous hardware triggered scan and continuous hardware triggered scan with timer delay.                    |
| Sensor                   | A device that responds to physical stimuli (heat, light, sound, pressure, motion, etc.) and produces a corresponding electrical output.                                                                                                    |
| Sequence mode            | A sequence consists of a certain number of acquisitions, and the sequence mode defines the mode of acquisition (simple sequence mode and sequence mode with delay)                                                                                        |
| Settling time            | The time required, after application of a step input signal, for the output voltage to settle and remain within a specified error band around the final value. The settling time of a system includes that of all of the components of the system.        |
| Short circuit            | A short circuit of two clamps of an electric switch is when the concerning clamp voltage is zero.                                                                                                    |
| Short circuit current    | Short circuit current is the current between tow short-circuited clamps.                                                                                                    |
| Signal delay             | The change of a signal affects the following circuitries with finite velocity; the signal will be delayed. Besides the signal delay times that are not wanted, the signal delay can be extended by time switches and delay lines.                         |
| Simple mode              | The software initializes and starts the A/D conversion and after this step it reads the digital value of one or more channels.                                                                                                    |
| Single Ended inputs (SE) | An analog input with one input terminal whose value is measured with respect to a common ground                                                                                                    |

Appendix APCI-3003

| ction |
|-------|
| only  |
|       |
|       |
| 1     |
| stem  |
|       |
| stem  |
|       |
| veen  |
| each  |
| veral |
|       |
|       |
|       |
|       |
| ce    |
|       |
|       |
| iput  |
| n     |
|       |
|       |
|       |
|       |
|       |

### 10.2 Index

#### Α

Accessories 11
ADDevice Manager 18, 20
ADDEVICE MAPPE 18
ADDIDRIVER 18
ADDIPACK 18
ADDIREG 18
Buttons 23
Table 22
Text boxes 22
ADDIREG program 21

В

Block diagram 31 Board registration 19

C

Changing the registration of a board 21
Component scheme 15
Connecting the peripheral 25
Connection principle
analog inputs 28
Digital inputs and outputs 28
Digital outputs 29
Connection to the screw terminal panels 30

Connector pin assignment
15-pin SUB-D male connector 25
16-pin connect on a 15-pin SUB-D
connector 26
37-pin connector 25
37-pin connector (dig. I/O) 26
Copyright 2

D

Downloads 24

Е

Electromagnetic compatibility
EMV 11
EMC

Electromagnetic compatibility 11

F

Functions of the board 31
Analog inputs 31
Auto refresh mode 38
Input modes 32
Input switch 32
Scan modes 33
Sequence modes 36

**APCI-3003 Appendix** 

Simple mode 32 S Voltage ranges 31 Scan mode Continuous hardware triggered scan 35 G Continuous hardware triggered scan with timer delay 35 Continuous software scan 34 General description of the board 7 Continuous software scan with timer delay 34 Н Single hardware triggered scan 34 Single software scan 33 Handling of the board 10 Sequence mode Simple 36 With delay 37 Software 18 Standard software Inserting the board (photo) 17 Software functions 39 Installation instructions for the PCI bus 18 Software samples 42 Installation of a new board 19 Installation of the board 16 Technical data 11 Test the board registration 23 Limit values Analog inputs 12 U Digital inputs 14 Digital outputs 14 Timer 14 Update 24 Use Intended use 7 0 Usage restrictions 7 User Options 12 Personal protection 9 Qualification 9 Ρ ٧ PC requirements 12 Physical set-up of the board 11

virtual board 18